# **XPS 17 9710**

Konfiguracja i dane techniczne

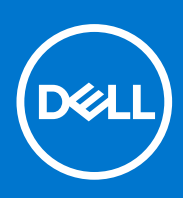

**Model regulacji: P92F Typ regulacji: P92F002 Maj 2021 Wer. A00**

### Uwagi, przestrogi i ostrzeżenia

**UWAGA:** Napis UWAGA oznacza ważną wiadomość, która pomoże lepiej wykorzystać komputer.

**OSTRZEŻENIE: Napis PRZESTROGA informuje o sytuacjach, w których występuje ryzyko uszkodzenia sprzętu lub utraty danych, i przedstawia sposoby uniknięcia problemu.**

**PRZESTROGA: Napis OSTRZEŻENIE informuje o sytuacjach, w których występuje ryzyko uszkodzenia sprzętu, obrażeń ciała lub śmierci.**

© 2021 Dell Inc. lub podmioty zależne. Wszelkie prawa zastrzeżone. Dell, EMC i inne znaki towarowe są znakami towarowymi firmy Dell Inc. lub jej spółek zależnych. Inne znaki towarowe mogą być znakami towarowymi ich właścicieli.

# Spis treści

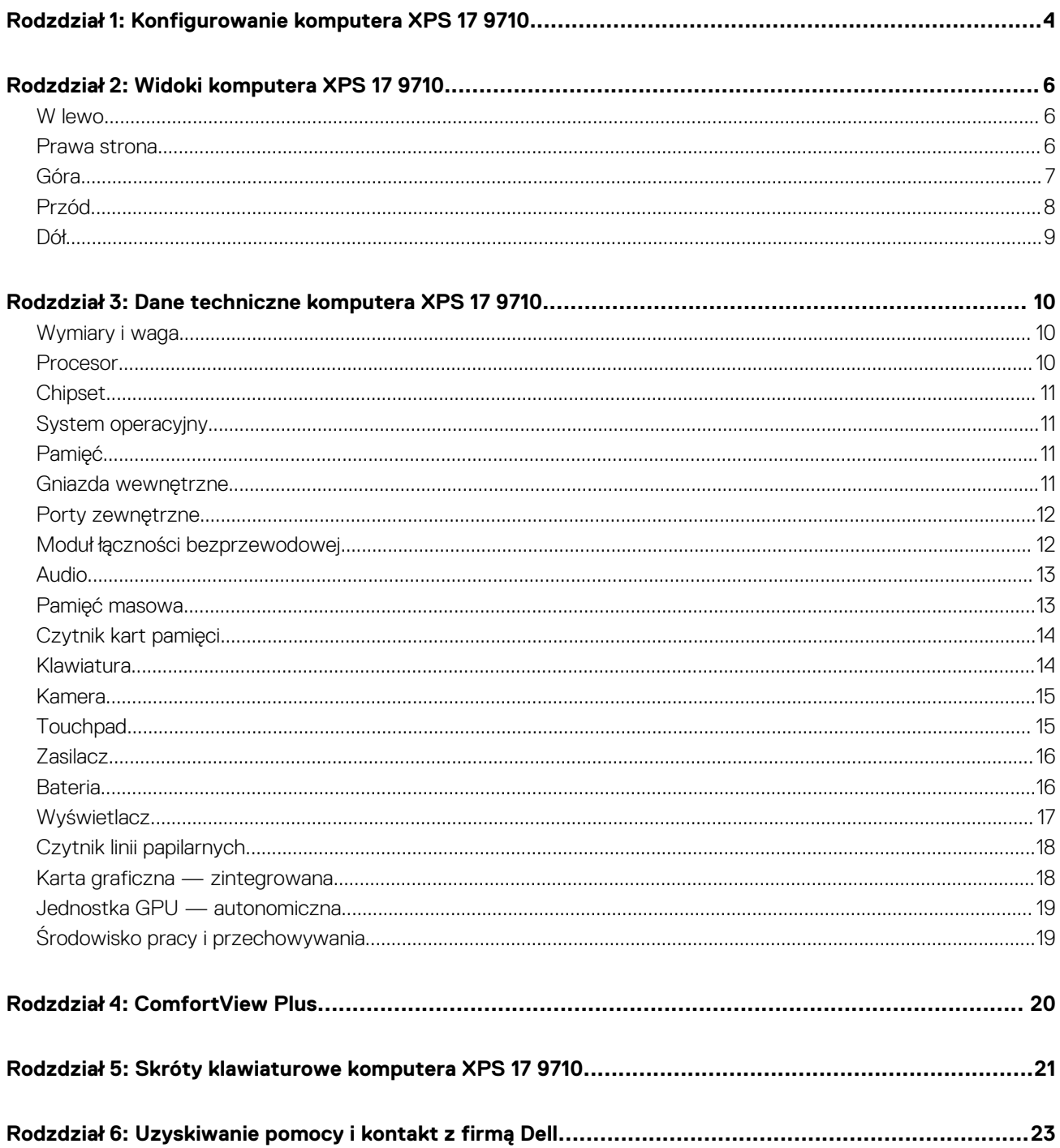

# <span id="page-3-0"></span>**Konfigurowanie komputera XPS 17 9710**

**1**

- **UWAGA:** W zależności od zamówionej konfiguracji posiadany komputer może wyglądać nieco inaczej niż na ilustracjach w tym ⋒ dokumencie.
- 1. Podłącz zasilacz i naciśnij przycisk zasilania.

**UWAGA:** Komputer XPS 17 9710 można ładować, podłączając zasilacz do jednego z portów USB Type-C Thunderbolt 4, które znajdują się po obu stronach komputera.

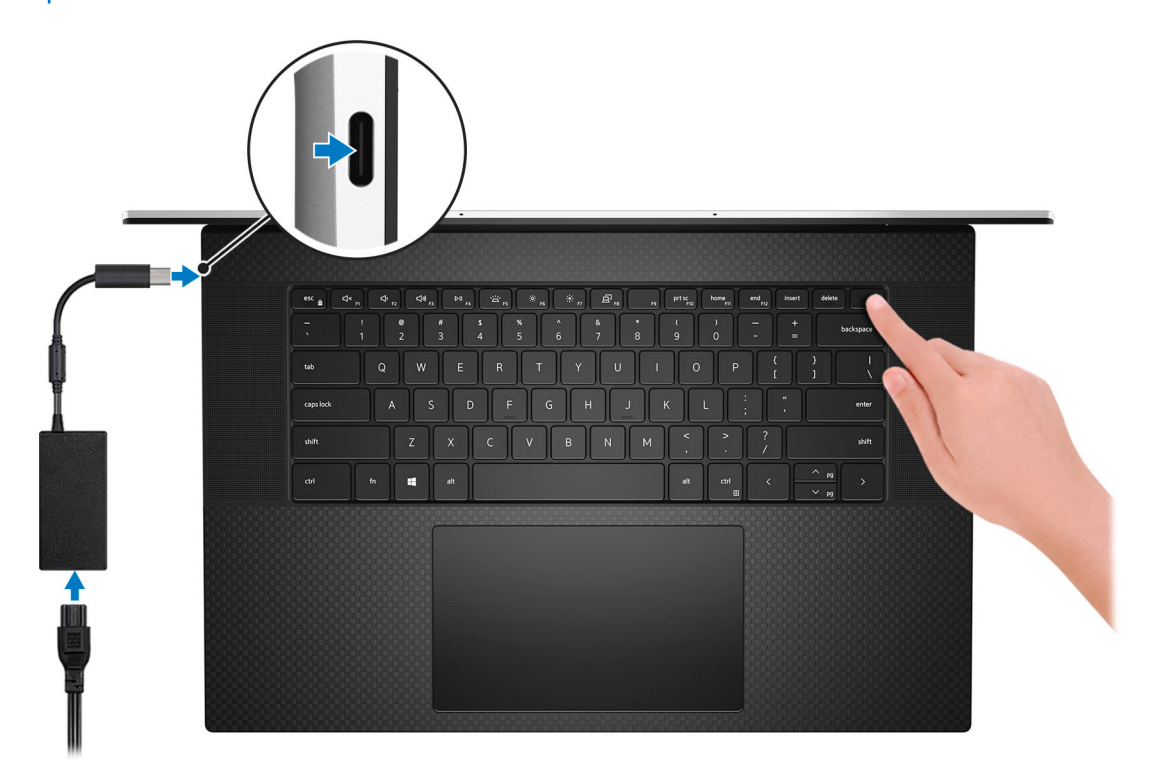

**(i)** UWAGA: W czasie transportu bateria może przejść w tryb oszczędzania energii, aby uniknąć rozładowania. Przy pierwszym włączaniu komputera upewnij się, że jest do niego podłączony zasilacz.

#### 2. Dokończ konfigurowanie systemu Windows.

Postępuj zgodnie z instrukcjami wyświetlanymi na ekranie, aby ukończyć konfigurowanie. Firma Dell zaleca wykonanie następujących czynności podczas konfigurowania:

- Połączenie z siecią w celu aktualizowania systemu Windows.
	- **UWAGA:** Jeśli nawiązujesz połączenie z zabezpieczoną siecią bezprzewodową, po wyświetleniu monitu wprowadź hasło dostepu do sieci.
- Po połączeniu z Internetem zaloguj się do konta Microsoft lub utwórz je. Jeśli nie masz połączenia z Internetem, utwórz konto offline.
- Na ekranie **Wsparcie i ochrona** wprowadź swoje dane kontaktowe.
- 3. Zlokalizuj aplikacje firmy Dell w menu Start systemu Windows i użyj ich zalecane.

### **Tabela 1. Odszukaj aplikacje firmy Dell**

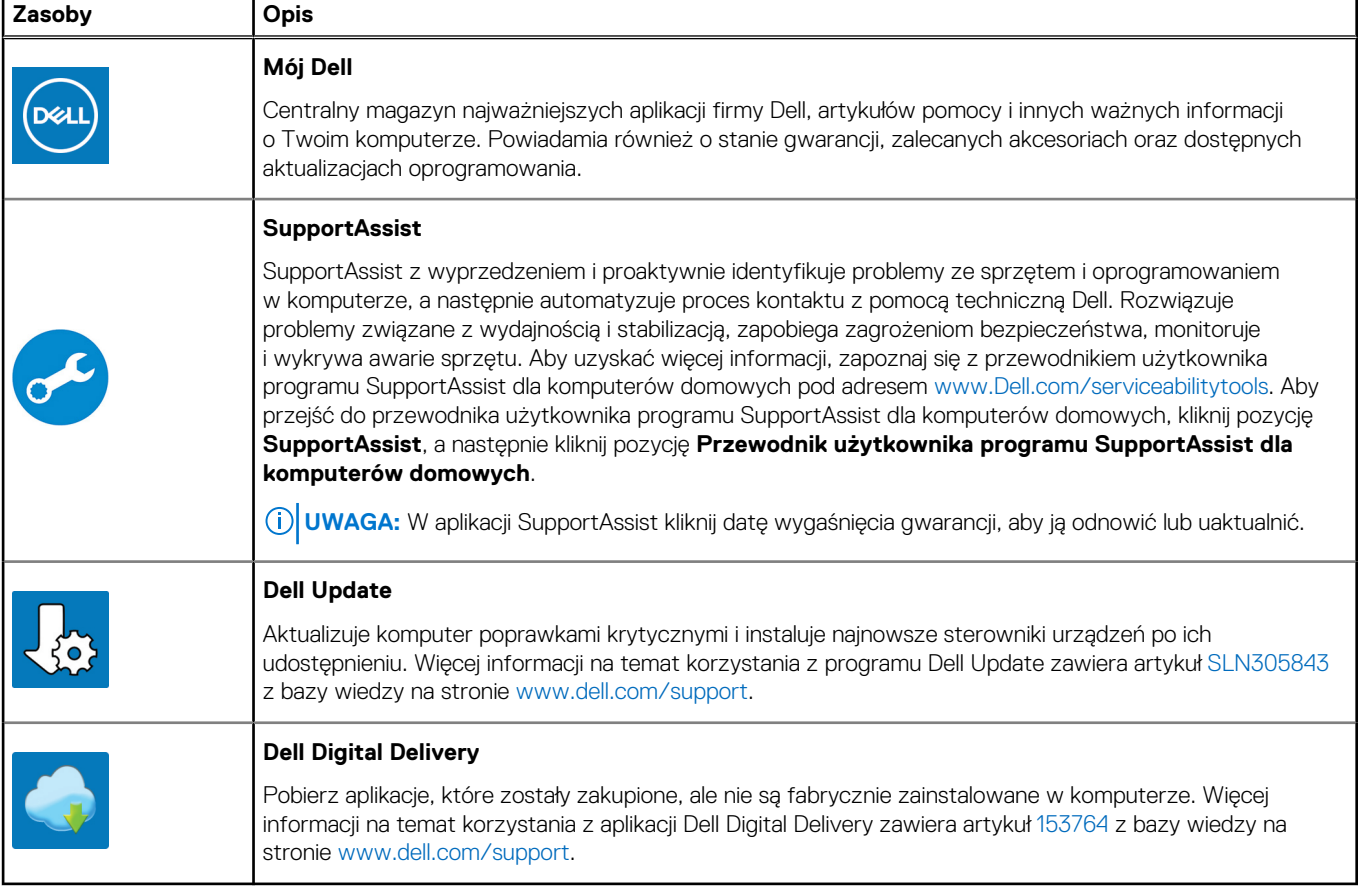

# **Widoki komputera XPS 17 9710**

### <span id="page-5-0"></span>**W lewo**

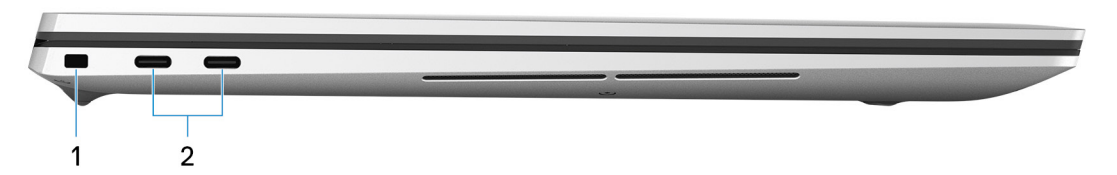

#### 1. **Gniazdo kabla zabezpieczającego (klinowe)**

Umożliwia podłączenie kabla zabezpieczającego, służącego do ochrony komputera przed kradzieżą.

### 2. **2 porty Thunderbolt 4**

Obsługuje standardy USB 3.2 drugiej generacji, DisplayPort 1.4 (z obsługą trybu HBR3) i Thunderbolt 4, a ponadto umożliwia podłączenie wyświetlacza zewnętrznego za pomocą adaptera. Zapewnia transfer danych z prędkością do 10 Gb/s w trybie USB 3.2 drugiej generacji oraz do 40 Gb/s w trybie Thunderbolt 4. Obsługuje standard Power Delivery zapewniający dwukierunkowe zasilanie między urządzeniami. Zapewnia zasilanie wyjściowe do 5 V, które umożliwia szybsze ładowanie.

- **UWAGA:** Stację dokującą Dell można podłączyć do jednego z dwóch portów Thunderbolt 4. Więcej informacji zawiera artykuł [SLN286158](https://www.dell.com/support/article/sln286158/) z bazy wiedzy na stronie [www.dell.com/support.](https://www.dell.com/support)
- **UWAGA:** Komputer jest wyposażony w cztery porty Thunderbolt 4. Zasilacz USB Type-C można podłączyć tylko do jednego z czterech portów USB Type-C.
- **UWAGA:** Do podłączenia do urządzenia DisplayPort wymagany jest adapter USB Type-C/DisplayPort (sprzedawany osobno).  $(i)$

### **Prawa strona**

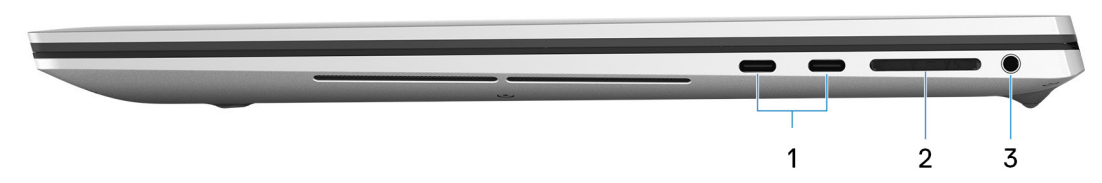

#### 1. **2 porty Thunderbolt 4**

Obsługuje standardy USB 3.2 drugiej generacji, DisplayPort 1.4 (z obsługą trybu HBR3) i Thunderbolt 4, a ponadto umożliwia podłączenie wyświetlacza zewnętrznego za pomocą adaptera. Zapewnia transfer danych z prędkością do 10 Gb/s w trybie USB 3.2 drugiej generacji oraz do 40 Gb/s w trybie Thunderbolt 4. Obsługuje standard Power Delivery zapewniający dwukierunkowe zasilanie między urządzeniami. Zapewnia zasilanie wyjściowe do 5 V, które umożliwia szybsze ładowanie.

- **UWAGA:** Stację dokującą Dell można podłączyć do jednego z dwóch portów Thunderbolt 4. Więcej informacji zawiera artykuł [SLN286158](https://www.dell.com/support/article/sln286158/) z bazy wiedzy na stronie [www.dell.com/support.](https://www.dell.com/support)
- **UWAGA:** Komputer jest wyposażony w cztery porty Thunderbolt 4. Zasilacz USB Type-C można podłączyć tylko do jednego z czterech portów USB Type-C.
- **UWAGA:** Do podłączenia do urządzenia DisplayPort wymagany jest adapter USB Type-C/DisplayPort (sprzedawany osobno).

### 2. **Gniazdo karty SD**

<span id="page-6-0"></span>Umożliwia odczytywanie i zapisywanie informacji na karcie SD. Komputer obsługuje następujące rodzaje kart:

- Secure Digital (SD)
- Secure Digital High Capacity (SDHC)
- Secure Digital Extended Capacity (SDXC)

#### 3. **Uniwersalne gniazdo audio**

Umożliwia podłączenie słuchawek lub zestawu słuchawkowego (słuchawek i mikrofonu).

# **Góra**

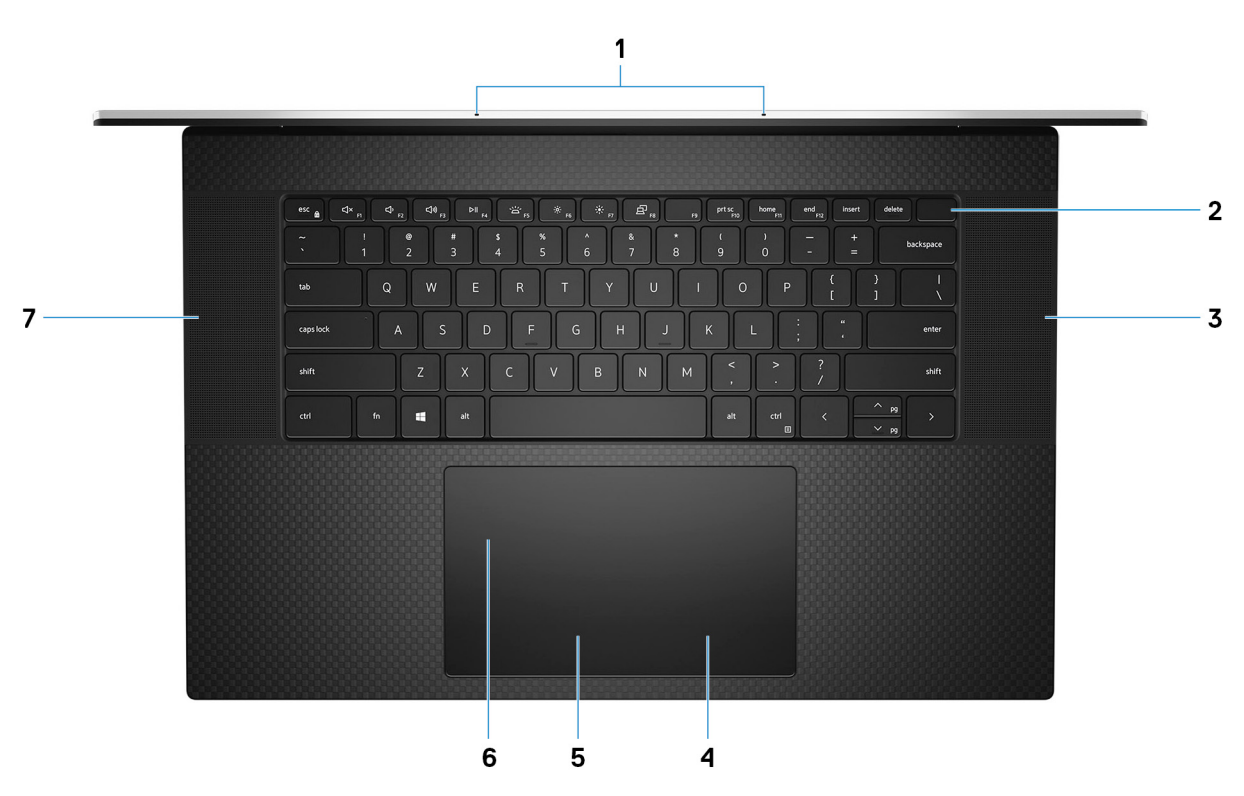

#### 1. **Mikrofony (2)**

Wejście dźwięku wysokiej jakości. Umożliwia nagrywanie głosu, prowadzenie rozmów itd.

#### 2. **Przycisk zasilania z czytnikiem linii papilarnych**

Naciśnij, aby włączyć komputer, jeśli jest wyłączony, w trybie uśpienia lub hibernacji.

Kiedy komputer jest włączony, naciśnij przycisk zasilania, aby przełączyć komputer w stan uśpienia; naciśnij i przytrzymaj przycisk zasilania przez 10 sekund, aby wymusić wyłączenie komputera.

Umieść palec na przycisku zasilania, aby zalogować się przy użyciu czytnika linii papilarnych.

- **UWAGA:** Sposób działania przycisku zasilania można dostosować w systemie Windows. Więcej informacji zawiera sekcja *Ja i mój Dell* na stronie [support.dell.com/manuals](https://www.dell.com/support/manuals).
- **(i)** UWAGA: W systemie Windows 10 funkcja Windows Hello obsługuje zdefiniowaną liczbę linii papilarnych dla każdego konta. Aby uzyskać więcej informacji na temat konfigurowania czytnika linii papilarnych przy użyciu Windows Hello, zapoznaj się z artykułem [000142015](https://www.dell.com/support/kbdoc/en-sg/000142015/how-to-configure-windows-hello-in-windows-10-for-biometric-scanners) z bazy wiedzy pod adresem [www.dell.com/support](HTTPS://WWW.DELL.COM/SUPPORT).

#### 3. **Głośnik prawy**

Wyjście dźwięku.

#### 4. **Kliknięcie prawym przyciskiem myszy**

Naciśnij przycisk, aby wykonać odpowiednik kliknięcia prawym przyciskiem myszy.

#### 5. **Kliknięcie lewym przyciskiem myszy**

<span id="page-7-0"></span>Naciśnij przycisk, aby wykonać odpowiednik kliknięcia lewym przyciskiem myszy.

#### 6. **Precyzyjny touchpad**

Przesuń palcem po touchpadzie, aby poruszać wskaźnikiem myszy. Dotknij, aby kliknąć lewym przyciskiem myszy, i dotknij dwoma palcami, aby kliknąć prawym przyciskiem myszy.

#### 7. **Głośnik lewy**

Wyjście dźwięku.

# **Przód**

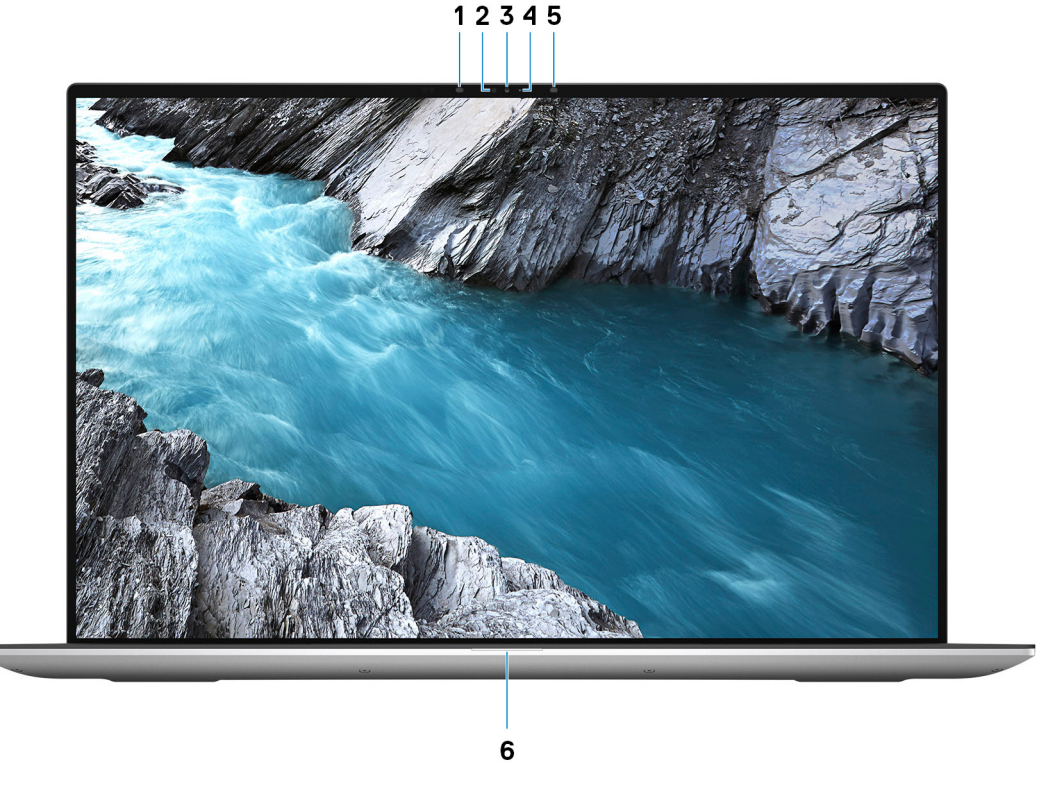

#### 1. **Nadajnik podczerwieni**

Emituje promieniowanie podczerwone, który umożliwia wykrywanie i śledzenie ruchu za pomocą kamery.

#### 2. **Czujnik oświetlenia otoczenia**

Czujnik wykrywa światło w otoczeniu i automatycznie dostosowuje podświetlenie klawiatury i jasność ekranu.

#### 3. **Kamera RGB na podczerwień**

Ta dwufunkcyjna kamera obsługuje zarówno rozpoznawanie twarzy przez podczerwień za pomocą funkcji Windows Hello, jak i standardowe nagrywanie zdjęć i filmów RGB.

#### 4. **Lampka stanu kamery**

Świeci, gdy kamera jest w użyciu.

#### 5. **Nadajnik podczerwieni**

Emituje promieniowanie podczerwone, który umożliwia wykrywanie i śledzenie ruchu za pomocą kamery.

#### 6. **Lampka stanu baterii**

Informuje o stanie naładowania baterii.

# <span id="page-8-0"></span>**Dół**

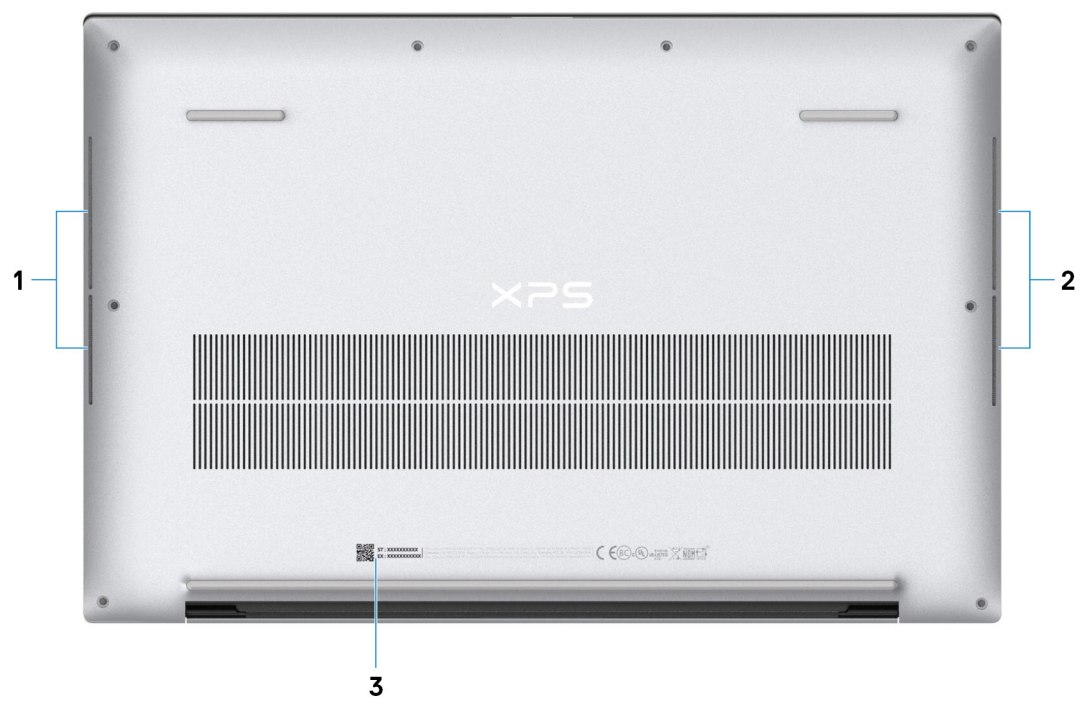

### 1. **Głośnik lewy**

Wyjście dźwięku.

### 2. **Głośnik prawy**

Wyjście dźwięku.

#### 3. **Etykieta z kodem Service Tag**

Kod Service Tag jest unikatowym identyfikatorem alfanumerycznym, który umożliwia pracownikom serwisowym firmy Dell identyfikowanie podzespołów sprzętowych w komputerach klientów i uzyskiwanie dostępu do informacji o gwarancji.

# <span id="page-9-0"></span>**Dane techniczne komputera XPS 17 9710**

# **Wymiary i waga**

W poniższej tabeli przedstawiono informacje o wymiarach (wysokość, szerokość, głębokość) i wadze komputera XPS 17 9710.

### **Tabela 2. Wymiary i waga**

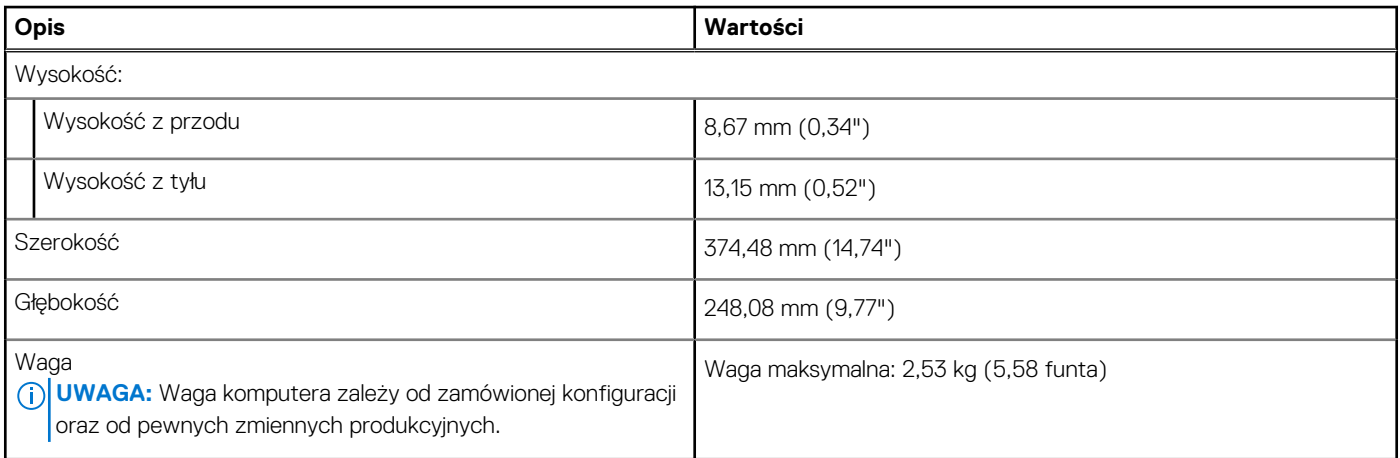

## **Procesor**

Poniższa tabela zawiera szczegółowe informacje o procesorach obsługiwanych przez komputer XPS 17 9710.

#### **Tabela 3. Procesor**

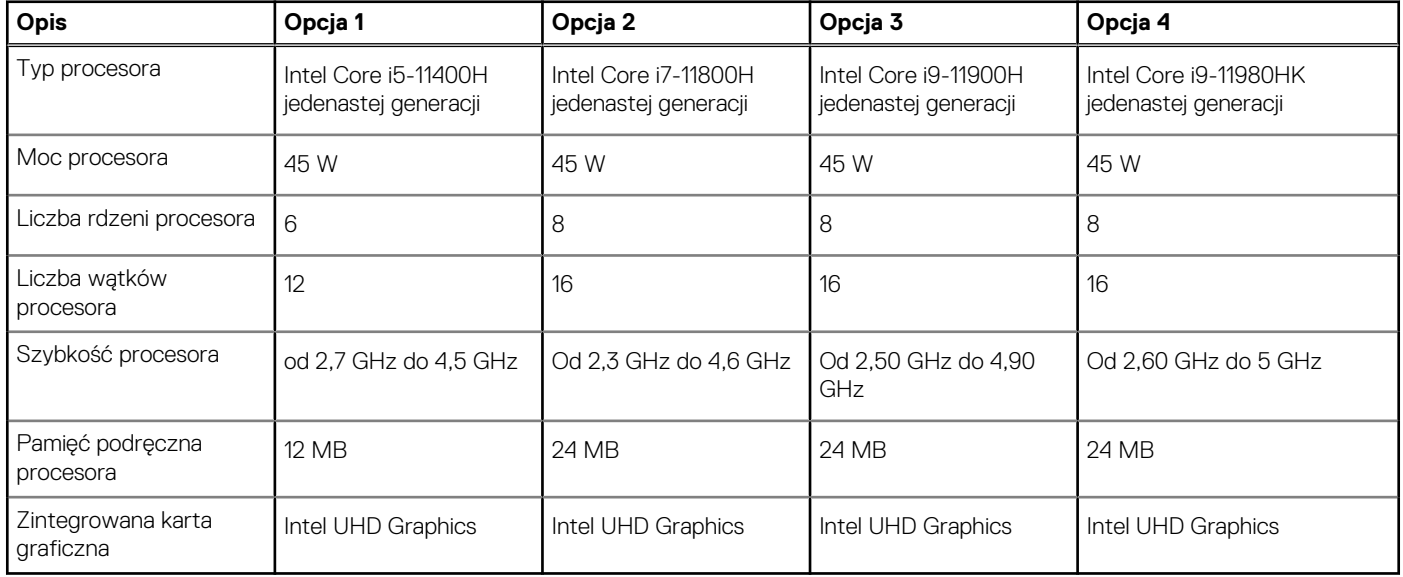

# <span id="page-10-0"></span>**Chipset**

W poniższej tabeli przedstawiono informacje na temat chipsetu obsługiwanego przez komputer XPS 17 9710.

### **Tabela 4. Chipset**

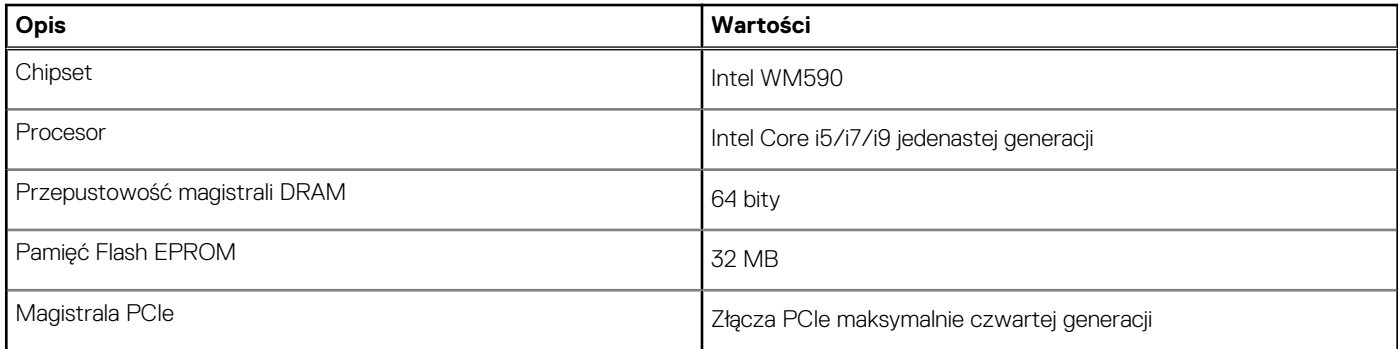

# **System operacyjny**

Komputer XPS 17 9710 obsługuje następujące systemy operacyjne:

- Windows 10 Home, wersja 64-bitowa
- Windows 10 Pro (64-bitowy)

# **Pamięć**

W poniższej tabeli przedstawiono szczegółowe dane techniczne pamięci komputera XPS 17 9710.

### **Tabela 5. Dane techniczne pamięci**

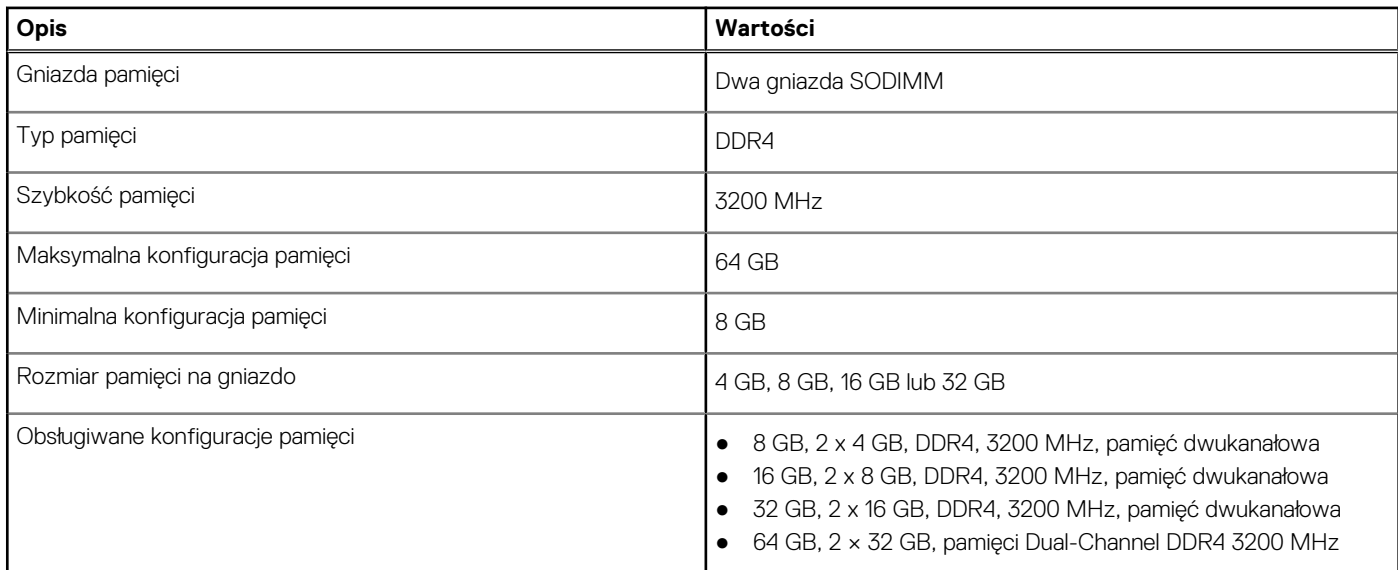

## **Gniazda wewnętrzne**

W poniższej tabeli przedstawiono wewnętrzne gniazda komputera XPS 17 9710.

### <span id="page-11-0"></span>**Tabela 6. Gniazda wewnętrzne**

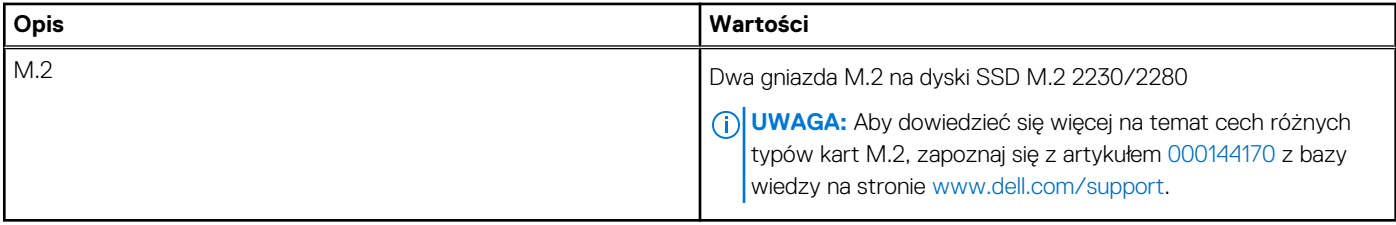

### **Porty zewnętrzne**

Poniższa tabela zawiera listę portów zewnętrznych komputera XPS 17 9710.

#### **Tabela 7. Porty zewnętrzne**

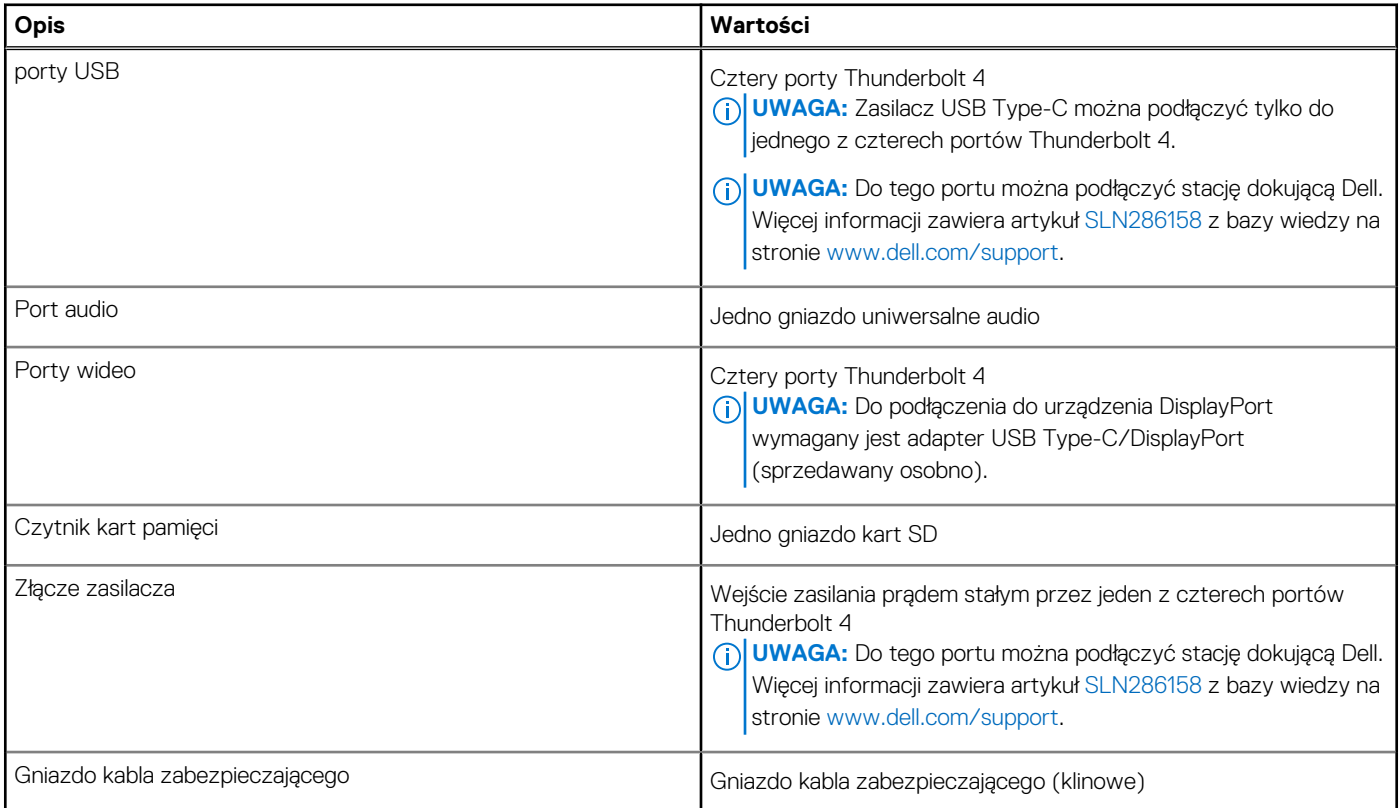

# **Moduł łączności bezprzewodowej**

W poniższej tabeli przedstawiono dane techniczne modułu bezprzewodowej sieci lokalnej (WLAN) komputera XPS 17 9710.

**UWAGA:** Moduł bezprzewodowy jest zintegrowany na płycie głównej.

### **Tabela 8. Dane techniczne modułu sieci bezprzewodowej**

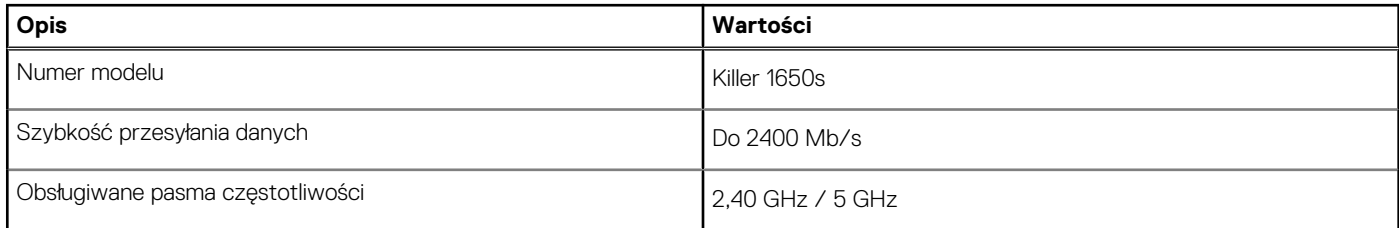

### <span id="page-12-0"></span>**Tabela 8. Dane techniczne modułu sieci bezprzewodowej (cd.)**

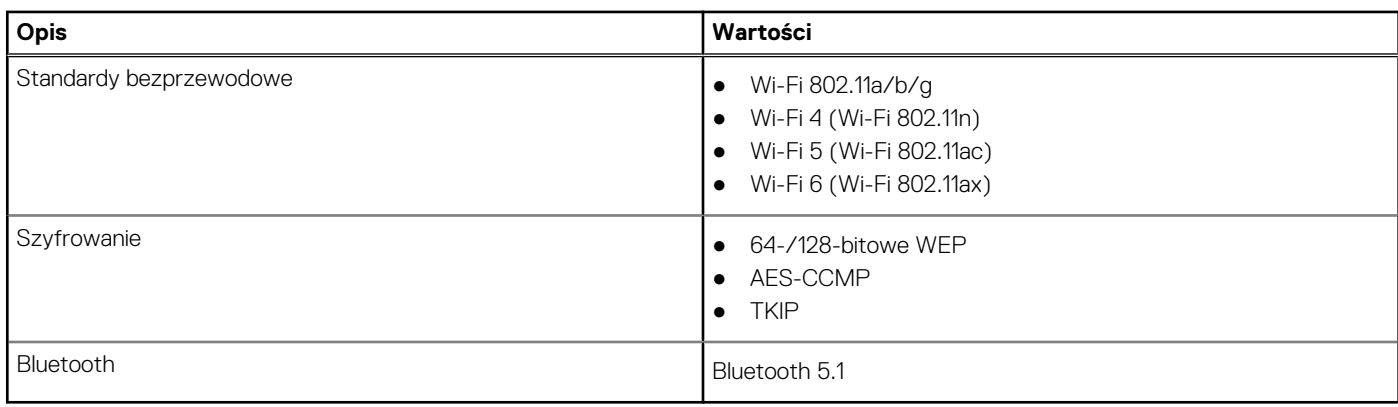

## **Audio**

W poniższej tabeli przedstawiono dane techniczne dźwięku komputera XPS 17 9710.

### **Tabela 9. Dane techniczne audio**

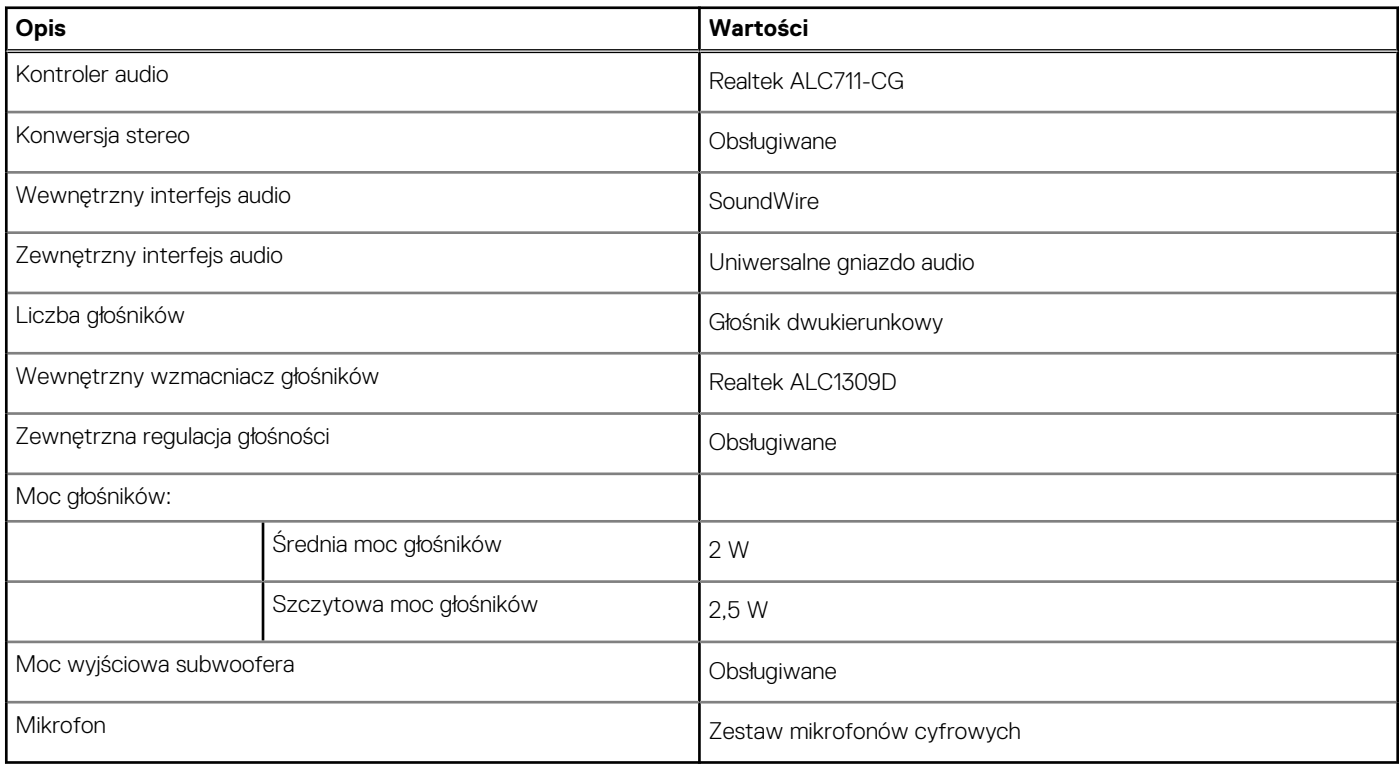

# **Pamięć masowa**

W tej sekcji przedstawiono opcje pamięci masowej komputera XPS 17 9710.

Komputer XPS 17 9710 obsługuje jedną z następujących konfiguracji pamięci masowej:

- Jeden dysk SSD M.2 2230 (wymaga przedłużacza sprzedawanego oddzielnie)
- Jeden dysk SSD M.2 2280
- Dwa dyski SSD M.2 2280
- Jeden dysk SSD M.2 2230 (wymaga przedłużacza sprzedawanego oddzielnie) i jeden dysk SSD M.2 2280

<span id="page-13-0"></span>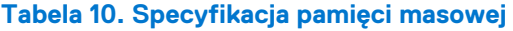

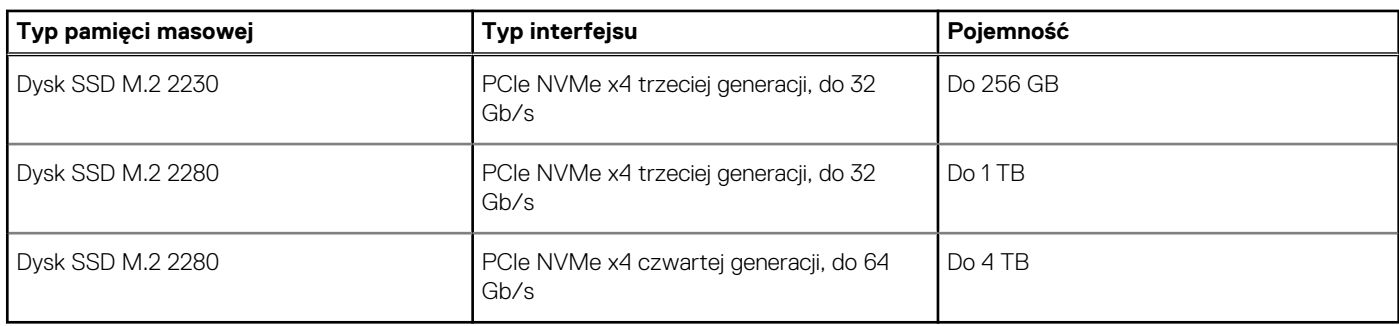

# **Czytnik kart pamięci**

Poniższa tabela zawiera listę kart pamięci obsługiwanych przez komputer XPS 17 9710.

### **Tabela 11. Dane techniczne czytnika kart pamięci**

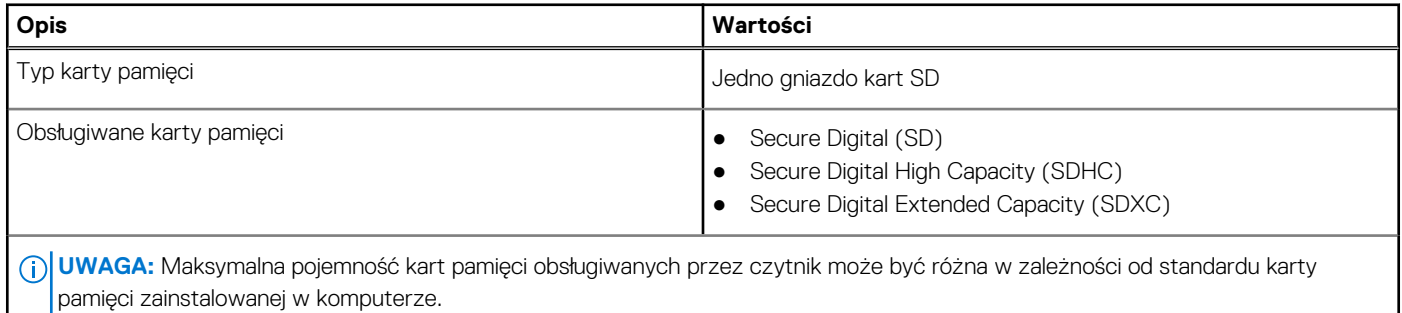

# **Klawiatura**

W poniższej tabeli przedstawiono dane techniczne klawiatury komputera XPS 17 9710.

### **Tabela 12. Dane techniczne klawiatury**

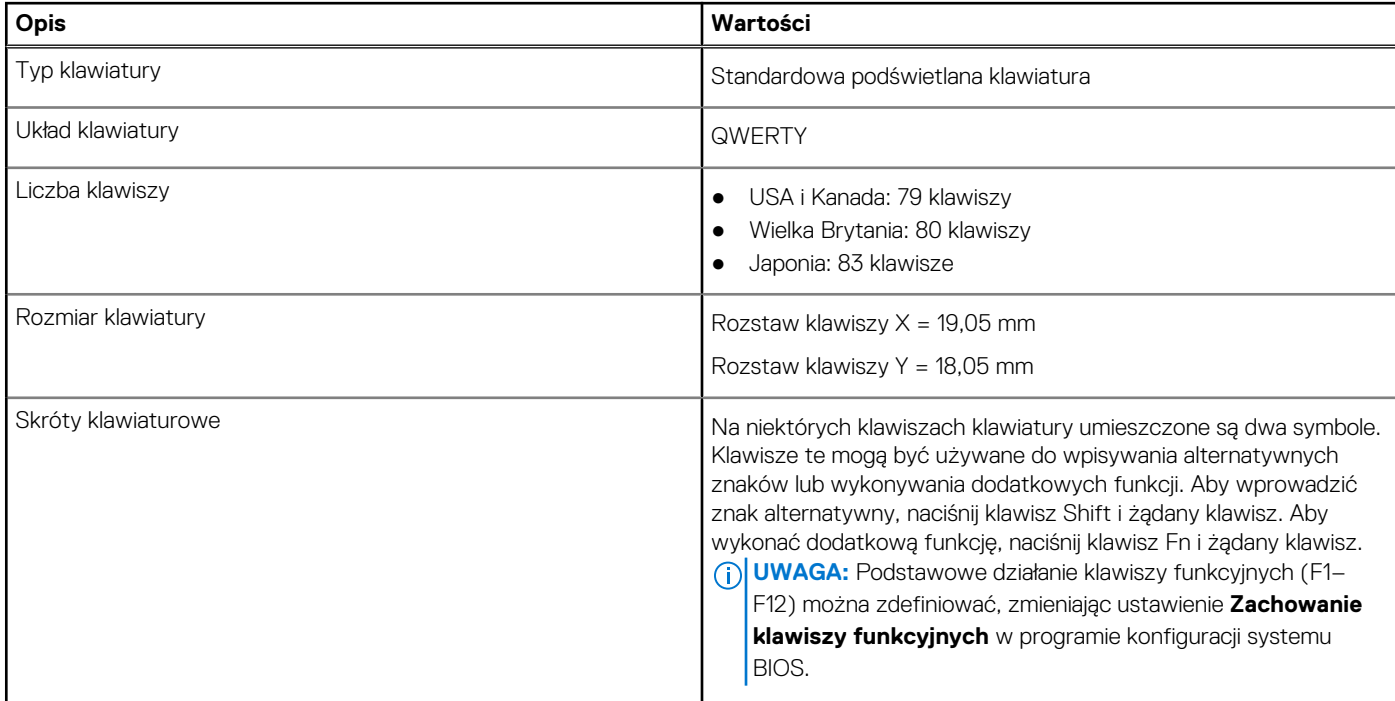

### <span id="page-14-0"></span>**Tabela 12. Dane techniczne klawiatury (cd.)**

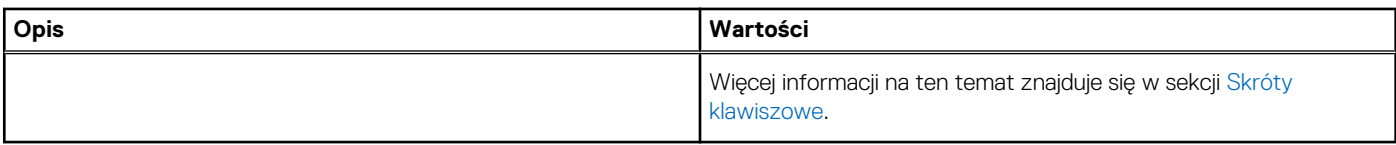

## **Kamera**

W poniższej tabeli przedstawiono szczegółowe dane techniczne kamery komputera XPS 17 9710.

### **Tabela 13. Dane techniczne kamery**

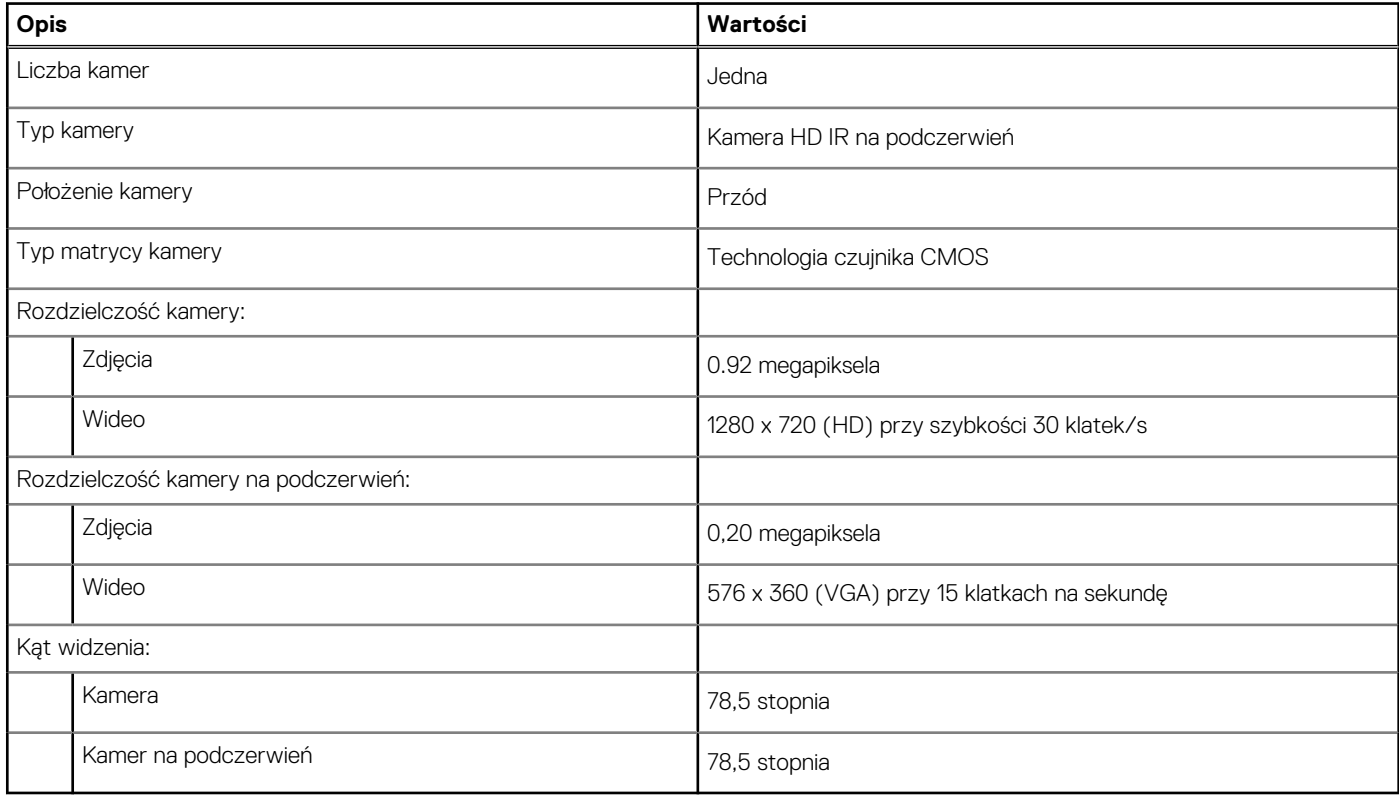

### **Touchpad**

W poniższej tabeli przedstawiono dane techniczne touchpada komputera XPS 17 9710.

### **Tabela 14. Dane techniczne touchpada**

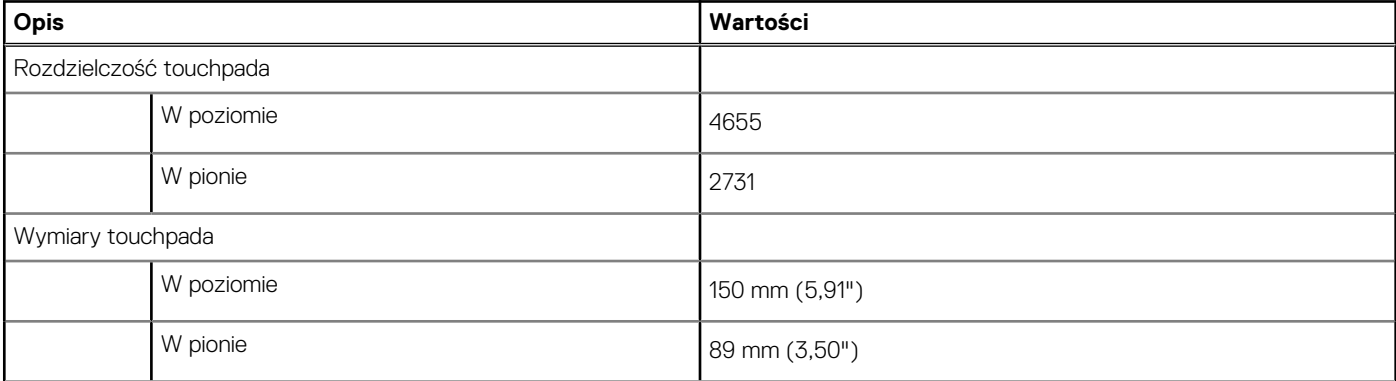

### <span id="page-15-0"></span>**Tabela 14. Dane techniczne touchpada (cd.)**

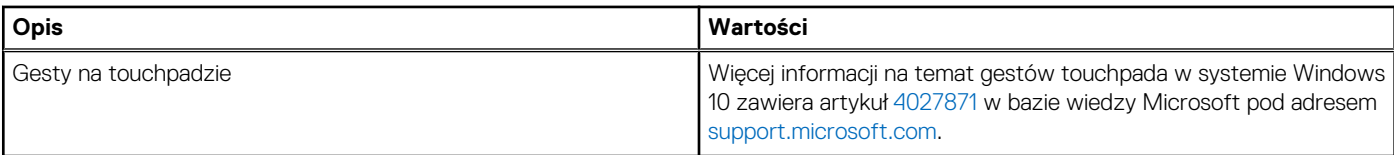

# **Zasilacz**

W poniższej tabeli przedstawiono szczegółowe dane techniczne zasilacza komputera XPS 17 9710.

### **Tabela 15. Dane techniczne zasilacza**

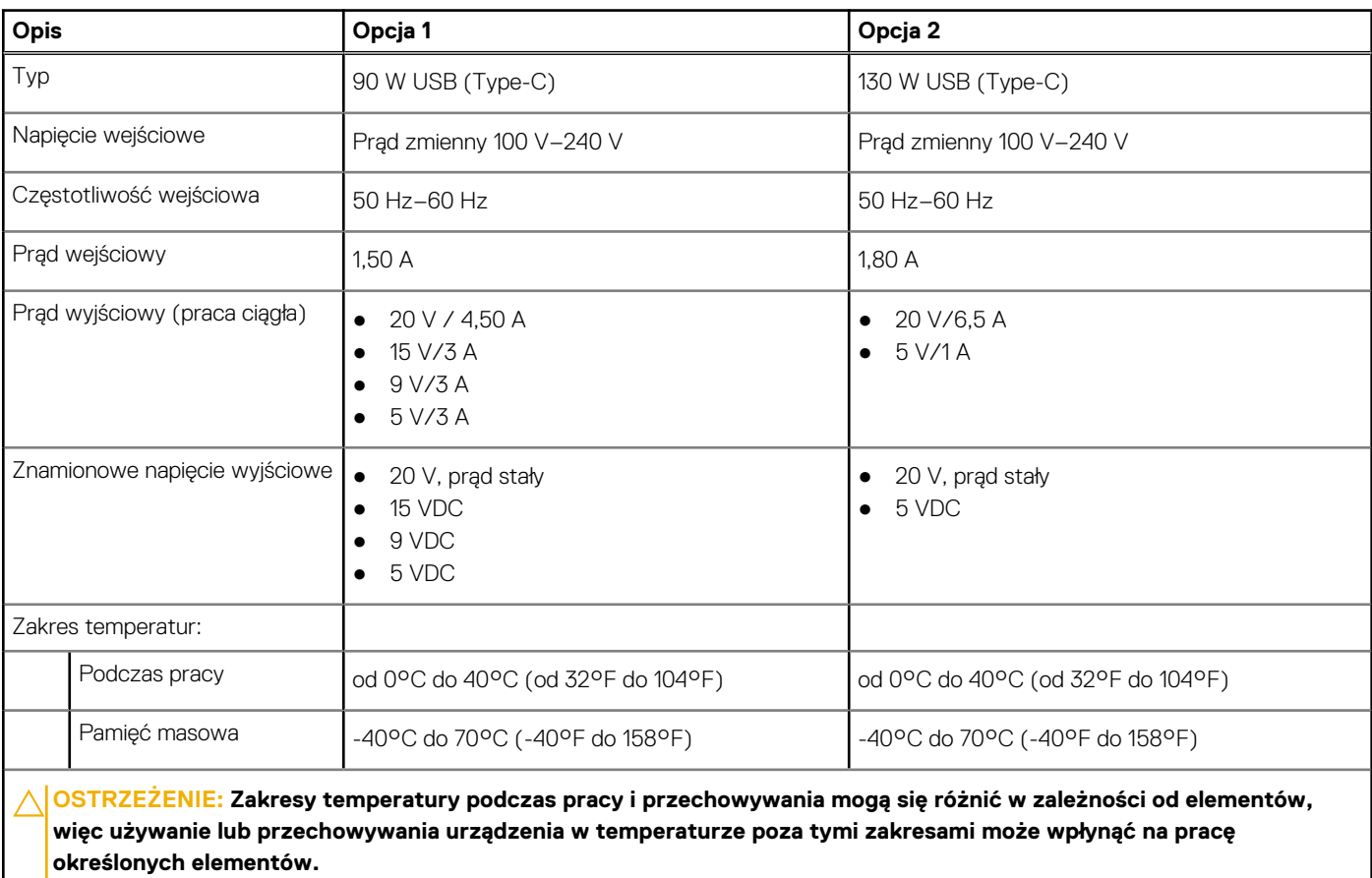

## **Bateria**

W poniższej tabeli przedstawiono dane techniczne baterii komputera XPS 17 9710.

#### **Tabela 16. Dane techniczne baterii**

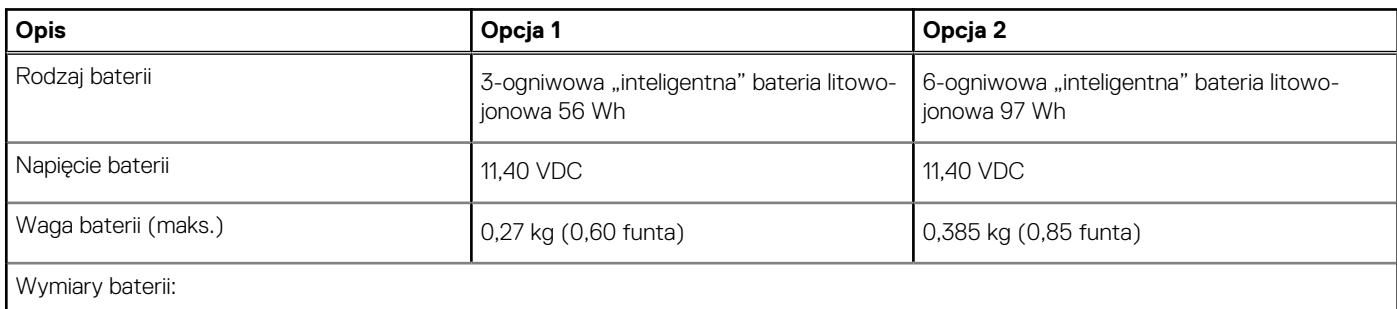

### <span id="page-16-0"></span>**Tabela 16. Dane techniczne baterii (cd.)**

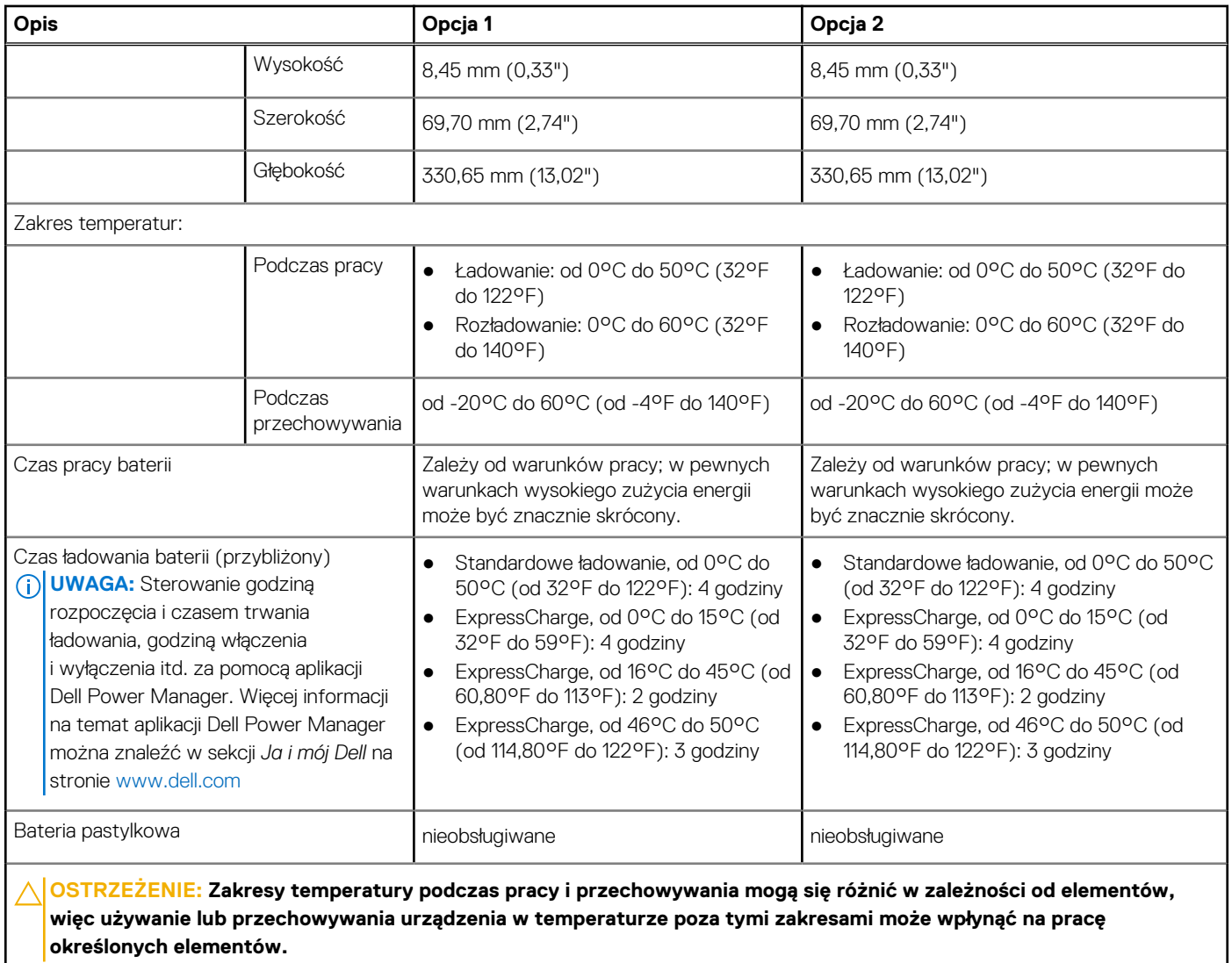

## **Wyświetlacz**

W poniższej tabeli przedstawiono szczegółowe dane techniczne wyświetlacza komputera XPS 17 9710.

### **Tabela 17. Dane techniczne: wyświetlacz**

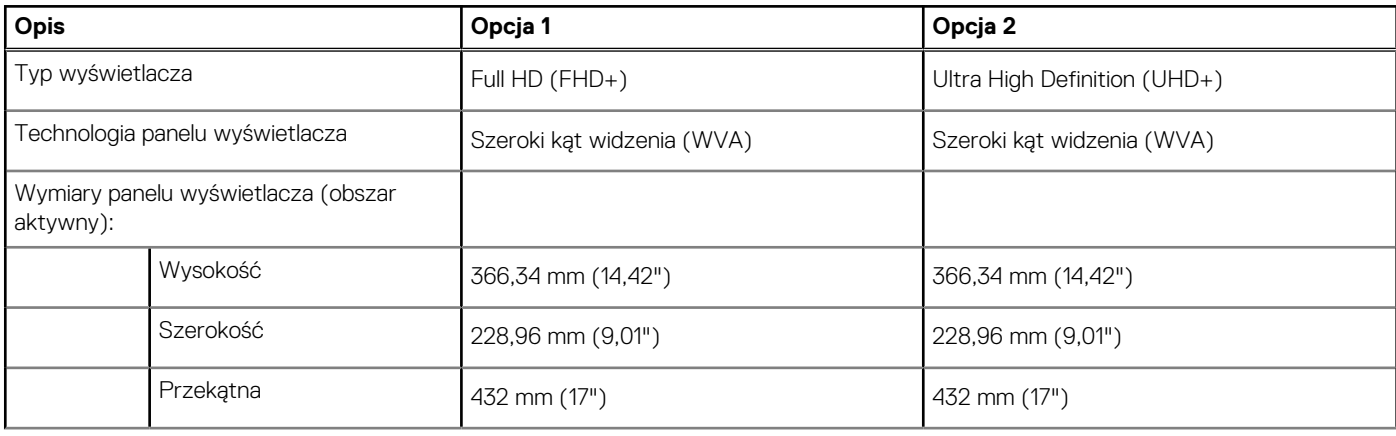

<span id="page-17-0"></span>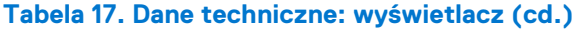

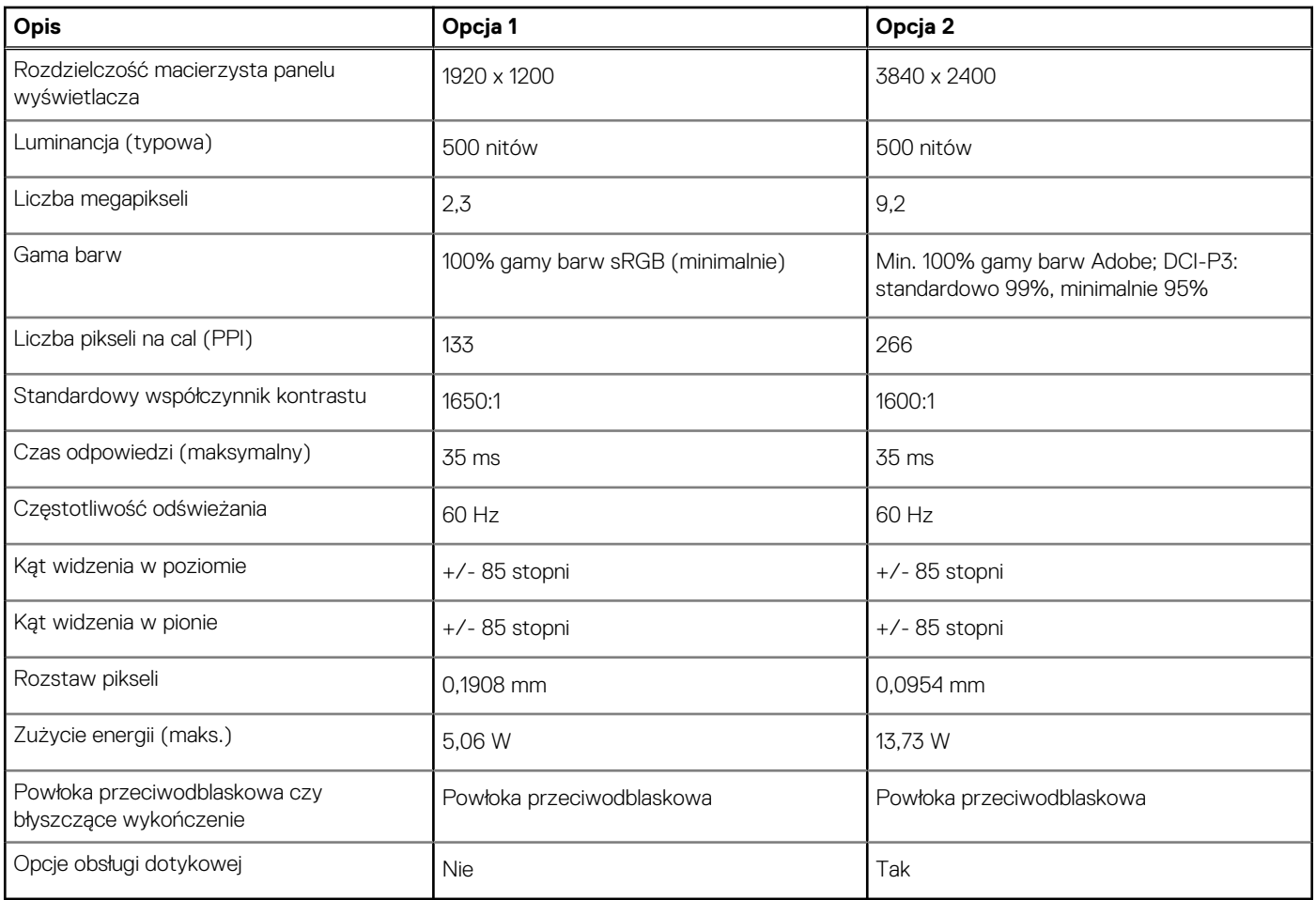

# **Czytnik linii papilarnych**

W poniższej tabeli przedstawiono dane techniczne czytnika linii papilarnych komputera XPS 17 9710.

### **Tabela 18. Dane techniczne czytnika linii papilarnych**

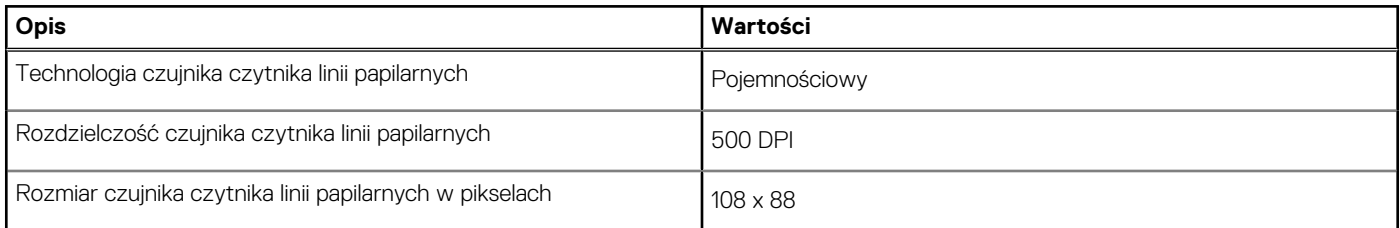

# **Karta graficzna — zintegrowana**

W poniższej tabeli przedstawiono dane techniczne zintegrowanej karty graficznej obsługiwanej przez komputer XPS 17 9710.

#### **Tabela 19. Karta graficzna — zintegrowana**

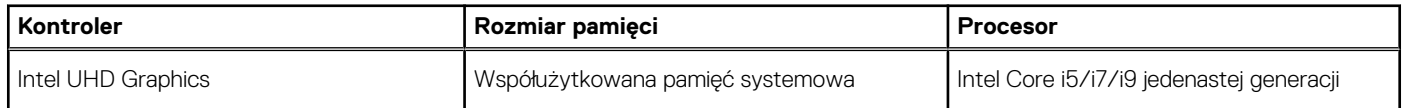

# <span id="page-18-0"></span>**Jednostka GPU — autonomiczna**

W poniższej tabeli przedstawiono dane techniczne autonomicznej karty graficznej obsługiwanej przez komputer XPS 17 9710.

### **Tabela 20. Jednostka GPU — autonomiczna**

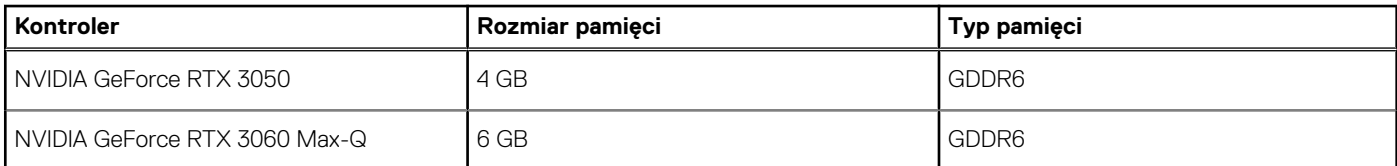

# **Środowisko pracy i przechowywania**

W poniższej tabeli przedstawiono dane techniczne środowiska pracy i przechowywania komputera XPS 17 9710.

**Poziom zanieczyszczeń w powietrzu:** G1 lub niższy, wg definicji w ISA-S71.04-1985

#### **Tabela 21. Środowisko pracy komputera**

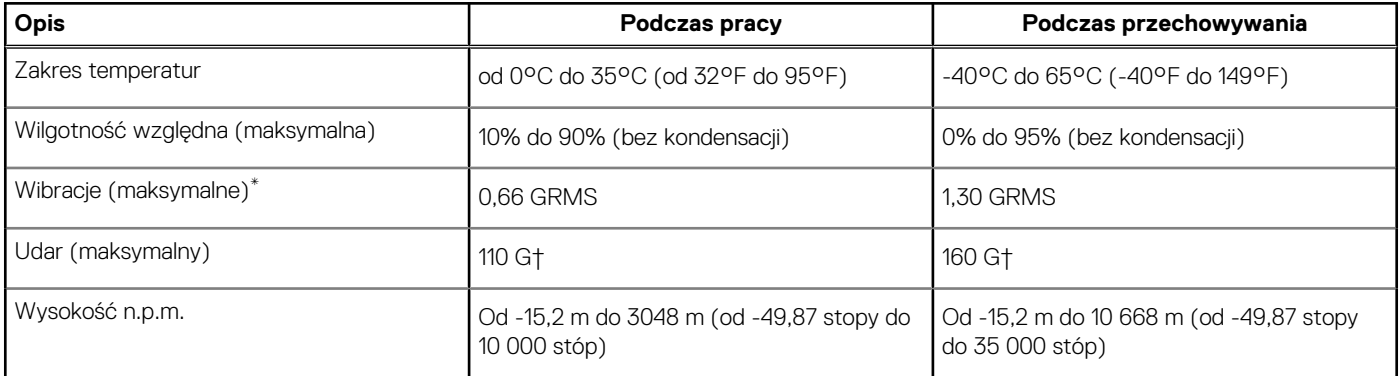

**OSTRZEŻENIE: Zakresy temperatury podczas pracy i przechowywania mogą się różnić w zależności od elementów, więc używanie lub przechowywania urządzenia w temperaturze poza tymi zakresami może wpłynąć na pracę określonych elementów.**

\* Mierzone z wykorzystaniem spektrum losowych wibracji, które symulują środowisko użytkownika.

† Mierzona za pomocą 2 ms pół-sinusoidalnego impulsu, gdy dysk twardy jest używany.

# **ComfortView Plus**

#### <span id="page-19-0"></span>**PRZESTROGA: Przedłużone narażenie na działanie światła niebieskiego z wyświetlacza może prowadzić do**  $\bigwedge$ **długotrwałych skutków, takich jak obciążenie i zmęczenie oczu lub uszkodzenie wzroku.**

Niebieskie światło charakteryzuje się małą długością fali i wysoką energią. Przedłużone narażenie na działanie światła niebieskiego, zwłaszcza ze źródeł cyfrowych, może zakłócać rytm snu i prowadzić do długotrwałych skutków, takich jak obciążenie i zmęczenie oczu lub uszkodzenie wzroku.

Wyświetlacz na tym komputerze jest zaprojektowany z myślą o minimalnej emisji niebieskiego światła i jest zgodny ze standardami TÜV Rheinland w zakresie niskiej emisji niebieskiego światła.

Tryb niskiej emisji niebieskiego światła jest włączony fabrycznie i nie wymaga dalszej konfiguracji.

Aby zmniejszyć obciążenie oczu, warto też zastosować następujące środki:

- Ustaw wyświetlacz w wygodnej odległości od 50 do 70 cm (od 20 do 28 cali) od oczu.
- Często mrugaj, aby zwilżać oczy, zwilżaj oczy wodą lub stosuj odpowiednie krople do oczu.
- Podczas przerw przez co najmniej 20 sekund nie patrz na wyświetlacz, skupiając wzrok na obiekcie odległym o ok. 6 m (20 stóp).
- Rób dłuższe przerwy 20 minut co dwie godziny.

# <span id="page-20-0"></span>**Skróty klawiaturowe komputera XPS 17 9710**

**UWAGA:** Znaki klawiatury mogą być różne w zależności od konfiguracji języka klawiatury. Klawisze używane do uruchamiania ⋒ skrótów są takie same we wszystkich konfiguracjach językowych.

Na niektórych klawiszach klawiatury umieszczone są dwa symbole. Klawisze te mogą być używane do wpisywania alternatywnych znaków lub wykonywania dodatkowych funkcji. Symbol przedstawiony w dolnej części klawisza odnosi się do znaku wpisywanego przez naciśnięcie klawisza. Jeśli naciśniesz klawisz wraz z klawiszem Shift, wpisany zostanie symbol przedstawiony w górnej części klawisza. Na przykład po naciśnięciu klawisza **2** zostanie wpisana cyfra **2**, a po naciśnięciu kombinacji **Shift** + **2** zostanie wpisany znak **@**.

W górnym rzędzie klawiatury znajdują się klawisze funkcyjne **F1**–**F12** służące do sterowania multimediami, o czym informują ikony w ich dolnej części. Naciśnij klawisz funkcyjny, aby uruchomić zadanie reprezentowane przez ikonę. Na przykład naciśnięcie klawisza **F1** powoduje wyciszenie dźwięku (patrz tabela poniżej).

Jeśli jednak klawisze funkcyjne **F1**–**F12** są potrzebne w aplikacjach, można wyłączyć funkcje multimedialne, naciskając klawisze **Fn** + **Esc**. Aby później wywołać funkcje sterowania multimediami, można nacisnąć klawisz **Fn** i odpowiedni klawisz funkcyjny. Na przykład kombinacja klawiszy **Fn** + **F1** umożliwia wyciszenie dźwięku.

**UWAGA:** Podstawowe funkcje klawiszy funkcyjnych (**F1**–**F12**) można zdefiniować, konfigurując ustawienia **Zachowanie klawiszy** ⋒ **funkcyjnych** w programie konfiguracji systemu BIOS.

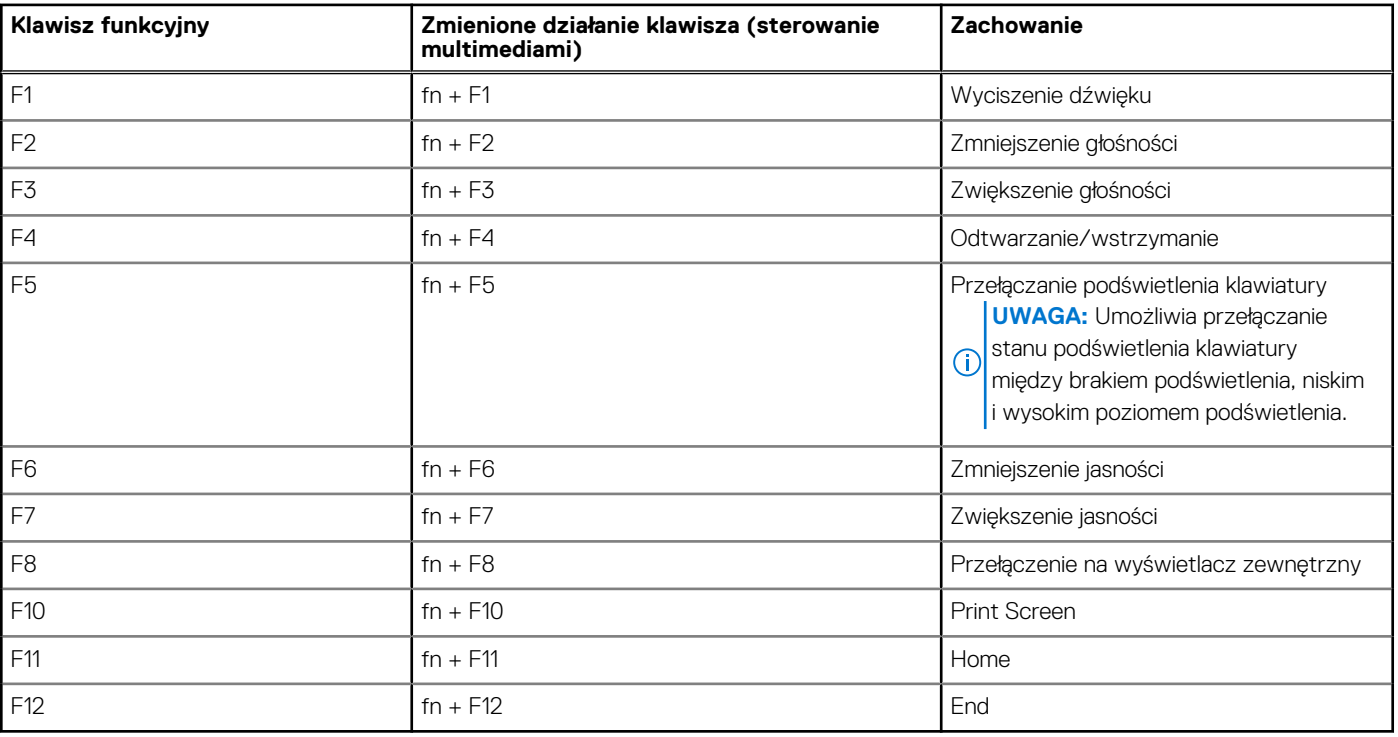

#### **Tabela 22. Lista skrótów klawiaturowych**

Klawisza **fn** używa się też z wybranymi klawiszami na klawiaturze, aby wywołać inne dodatkowe funkcje.

#### **Tabela 23. Lista skrótów klawiaturowych**

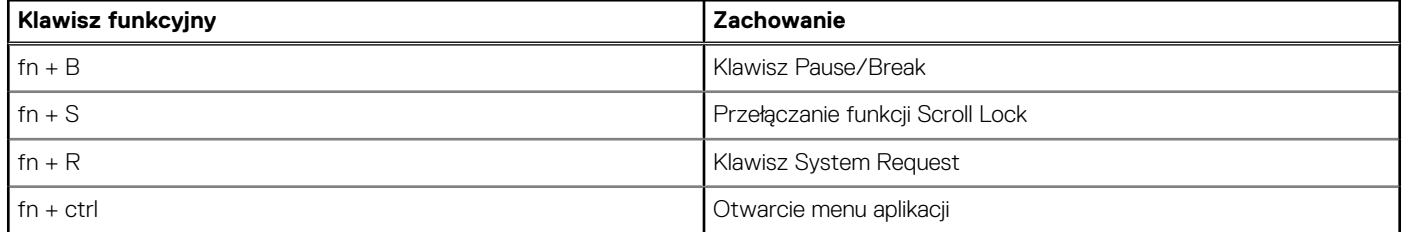

### **Tabela 23. Lista skrótów klawiaturowych (cd.)**

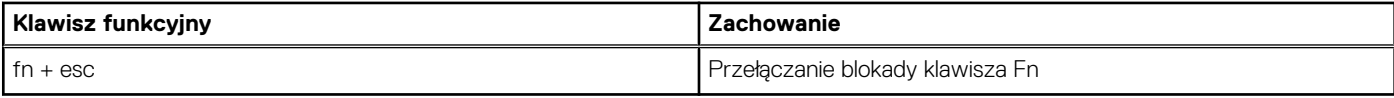

# <span id="page-22-0"></span>**Uzyskiwanie pomocy i kontakt z firmą Dell**

### Narzędzia pomocy technicznej do samodzielnego wykorzystania

Aby uzyskać informacje i pomoc dotyczącą korzystania z produktów i usług firmy Dell, można skorzystać z następujących zasobów internetowych:

#### **Tabela 24. Narzędzia pomocy technicznej do samodzielnego wykorzystania**

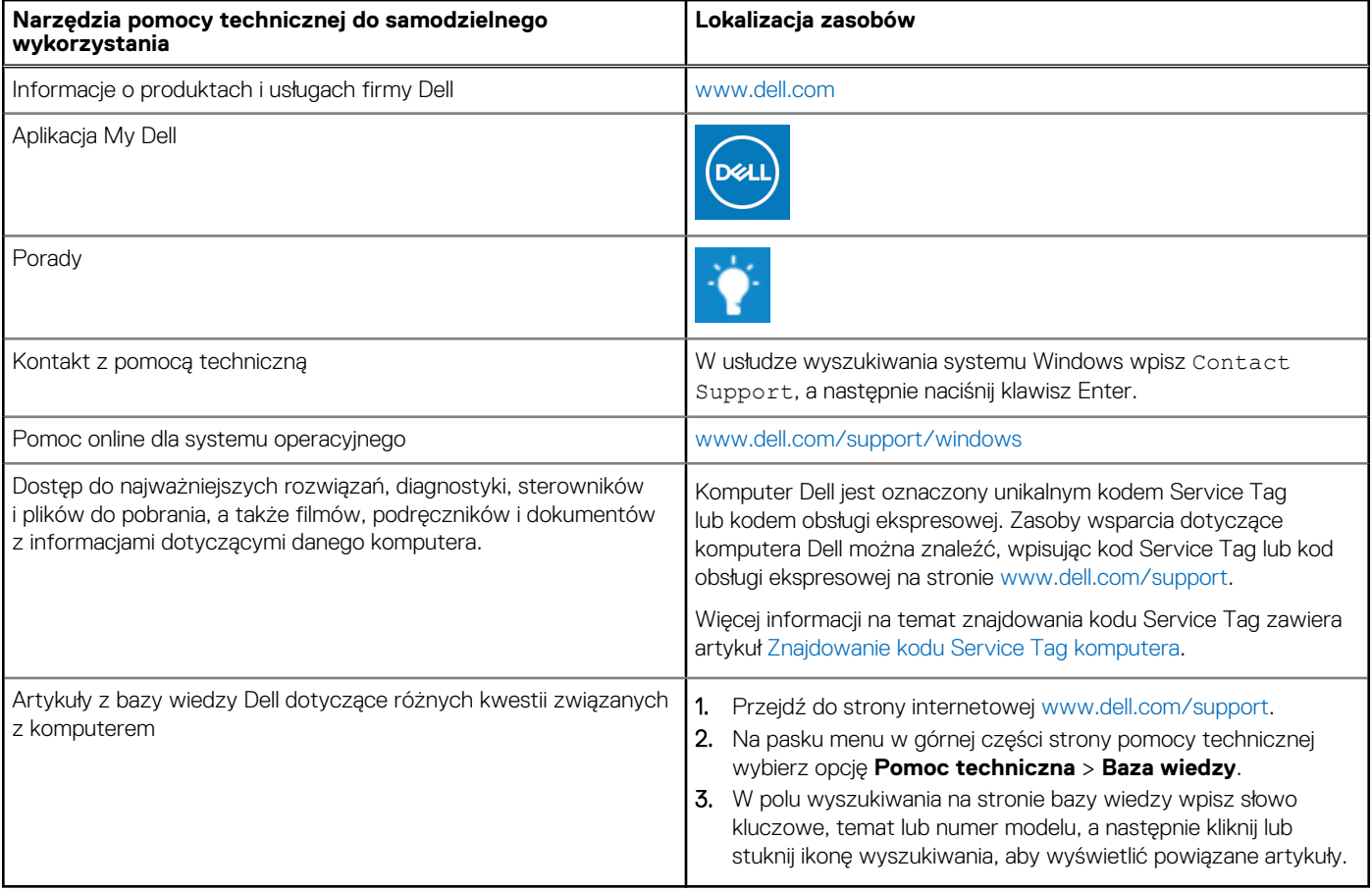

### Kontakt z firmą Dell

Aby skontaktować się z działem sprzedaży, pomocy technicznej lub obsługi klienta firmy Dell, zobacz [www.dell.com/contactdell](https://www.dell.com/contactdell).

(i) UWAGA: Dostępność usług różni się w zależności od produktu i kraju, a niektóre z nich mogą być niedostępne w Twoim kraju bądź regionie.

**UWAGA:** Jeśli nie masz aktywnego połączenia z Internetem, informacje kontaktowe możesz znaleźć na fakturze, w dokumencie  $\bigcirc$ dostawy, na rachunku lub w katalogu produktów firmy Dell.

**6**